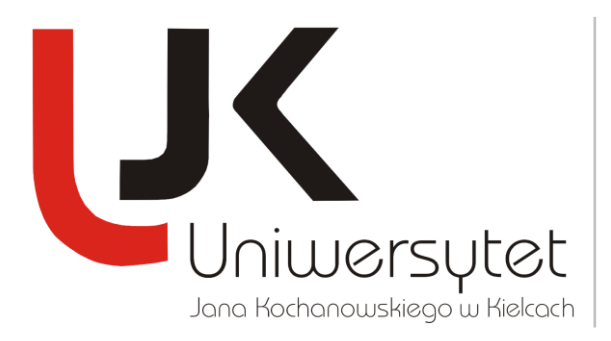

*Dr Wojciech Majkowski* Starszy specjalista **DZIAŁ NAUKI**

## OGÓLNE ZASADY FUNKCJONOWANIA ANKIETY JEDNOSTKI

Ankietę jednostki naukowej może złożyć wyłącznie jednostka, która została zarejestrowana w systemie POL-on.

Rejestracja jednostki (wprowadzenie jej do systemu POL-on) prowadzona jest przez pracowników Ministerstwa Nauki i Szkolnictwa Wyższego, którzy nadają jednemu z pracowników jednostki rolę INST\_ADM (dla jednostek szkół wyższych) oraz INST\_NAUK\_ADM (dla jednostek naukowych). Rola ta umożliwia zarządzanie danymi jednostki oraz przyznawanie praw użytkownikom z tej jednostki.

**Dostęp do inicjowania, pobierania danych z systemu POL-on oraz do wysyłania ankiety do MNiSW mają wyłącznie te osoby, które w systemie POL-on mają przypisaną rolę INST\_OCENA\_PARAMETRYCZNA.**

Wypełnianie ankiety rozpoczyna się od utworzenia nowej ankiety *(menu -> Operacje na danych -> Nowa ankieta)*.

Po wybraniu tej opcji i zalogowaniu się do systemu POL-on (sprawdzane jest czy osoba posiada w systemie rolę INST\_OCENA\_PARAMETRYCZNA) konieczne jest wybranie jednostki, dla której tworzona będzie ankieta. Potem możliwe jest pobranie danych dotyczących wybranej jednostki, które zostały wprowadzone do systemu POL-on.

Należy pamiętać, że system POL-on funkcjonuje od niewiele ponad roku, natomiast dane ankiety obejmują lata 2009-2012, dlatego też dane pochodzące z systemu POL-on należy traktować jako dane "wstępne", które muszą zostać dostosowane do wymogów ankiety jednostki naukowej.

Szczególnie istotne jest pobranie i uzupełnienie danych dotyczących pracowników jednostki zatrudnionych przy realizacji badań naukowych lub prac rozwojowych. Ponieważ ta lista stanowi odniesienie dla wszystkich wykazów autorów osiągnięć jednostki, wskazane jest uzupełnienie jej na

## **DZIAŁ NAUKI**

Uniwersytet Jana Kochanowskiego w Kielcach 25-369 Kielce, ul. Żeromskiego 5 tel. (41) 349-73-11, fax. (41) 349-72-01 e-mail: wmaj@ujk.edu.pl

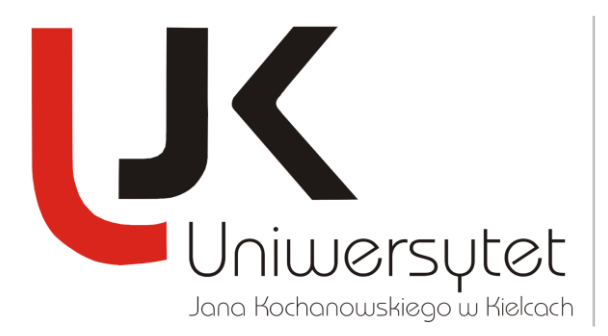

*Dr Wojciech Majkowski* Starszy specjalista **DZIAŁ NAUKI**

wstępie wypełniania ankiety i rozpropagowanie pośród osób wypełniających poszczególne części ankiety. W ten sposób mniejszy będzie nakład pracy konieczny do wykonania podczas łączenia danych.

Po skompletowaniu danych, ankieta może zostać wysłana do systemu POL-on (menu -> System POLon -> Wyślij ankietę do systemu POL-on) - za kompletność ankiety odpowiada jednostka.

Ankieta zostanie zarejestrowana w systemie POL-on jako plik o nazwie zawierającej datę i godzinę wysłania ankiety do systemu. Po wysłaniu do systemu ankiety, użytkownik musi się zalogować do systemu POL-on, gdzie może obejrzeć złożoną ankietę, wydrukować potwierdzenie poprawności danych w niej zawartych oraz wysłać ankietę do ministerstwa.

Możliwe jest wielokrotne przesyłanie ankiet do systemu POL-on - dopiero z poziomu systemu użytkownik decyduje, którą z przesłanych ankiet będzie chciał wysłać do ministerstwa i przedstawić do oceny. Po przesłaniu, ankieta widoczna jest dla ministerstwa i może zostać oceniona pod względem formalnym - przyjęta lub odrzucona (przekazana jednostce do poprawy), a następnie (po przyjęciu po przeprowadzeniu oceny formalnej przez pracownika ministerstwa) przekazana do oceny parametrycznej.

Jeżeli ankieta zostanie zwrócona jednostce do poprawy, wówczas jednostka składa poprawioną ankietę i ponownie wysyła ja do ministerstwa (ankieta zwrócona pozostaje w stanie niezmienionym).

**DZIAŁ NAUKI**

Uniwersytet Jana Kochanowskiego w Kielcach 25-369 Kielce, ul. Żeromskiego 5 tel. (41) 349-73-11, fax. (41) 349-72-01 e-mail: wmaj@ujk.edu.pl